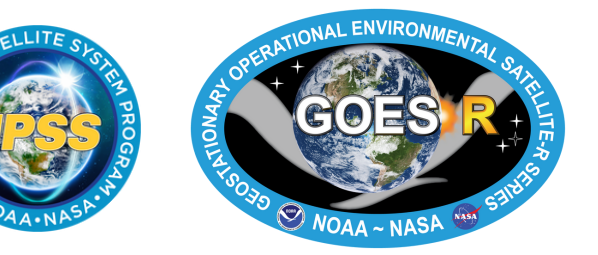

**Making Beautiful Images of NOAA Satellite Data using Python**

**Instructors: Drs. Rebekah Esmaili and Amy Huff**

Cloud Instance (last resort): <https://ter.ps/ams23>

Course Website:

**AMS** 

<https://ter.ps/ams23web>

# Philosophy

- Increase accessibility of NOAA satellite data and lower barriers to analysis
- Promote the proper use of the satellite products in operations and research
- Teach Python using practical examples and real-world satellite datasets

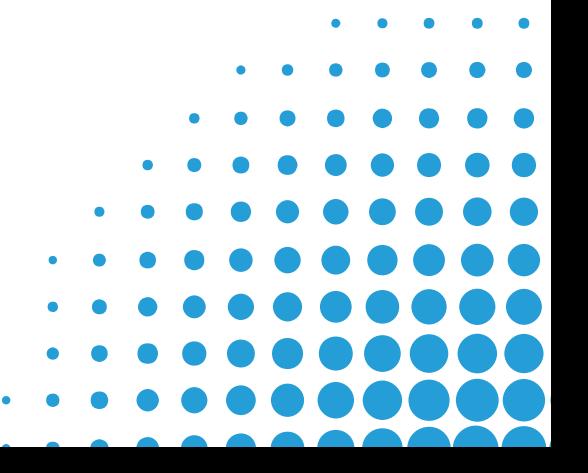

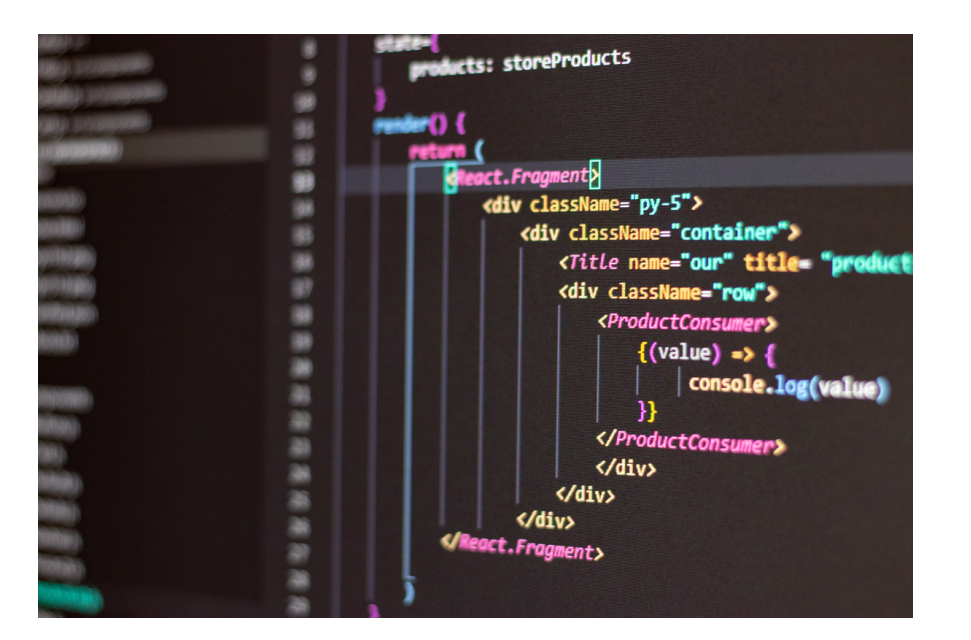

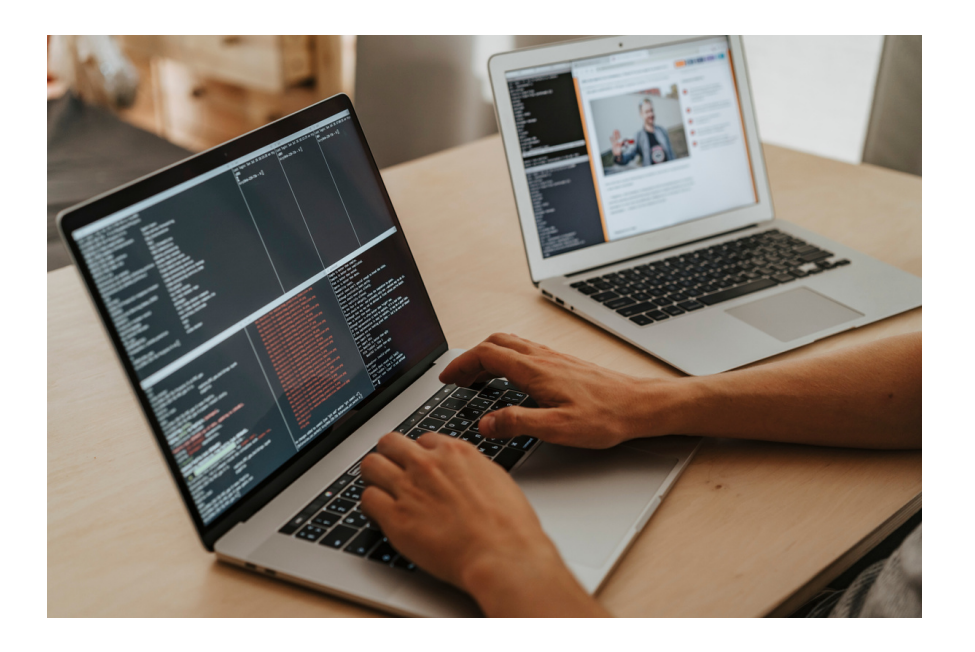

# Pre-Requisites

• Should have already installed python/dependencies, and downloaded course material, etc.

If not, use the cloud instance: <https://ter.ps/ams23>

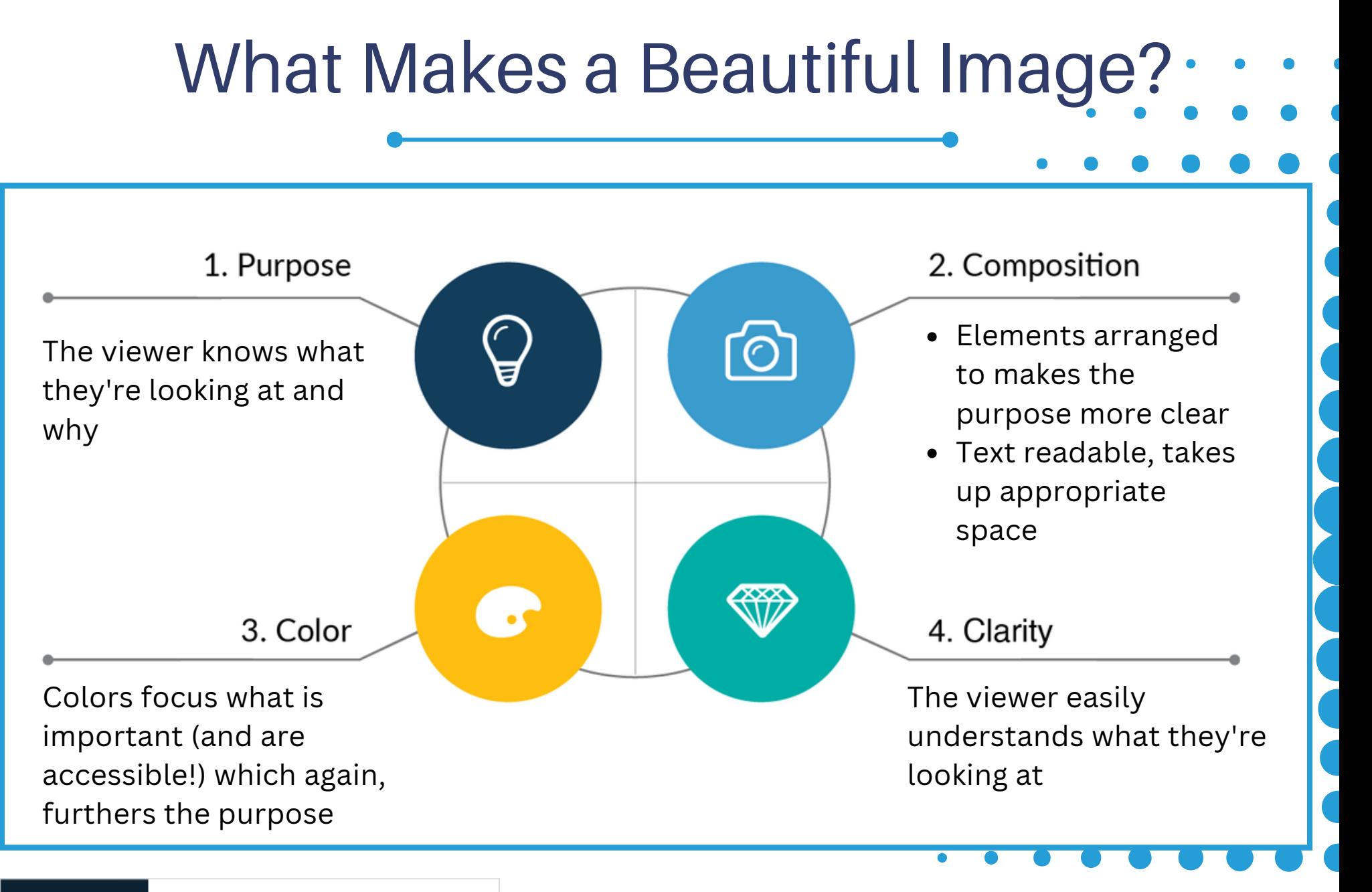

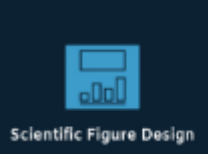

#### **Scientific Presentation Guide: How to Create an...**

Learn how to create engaging...

## **Applications of beautiful images**

- Research publications
- Social media discuss major weather events with peers and engage with the public
- Graphical abstracts increasingly required by journals
- Blog posts, newsletters, white papers. AMS requests extended abstracts after the conference, can apply what you learned

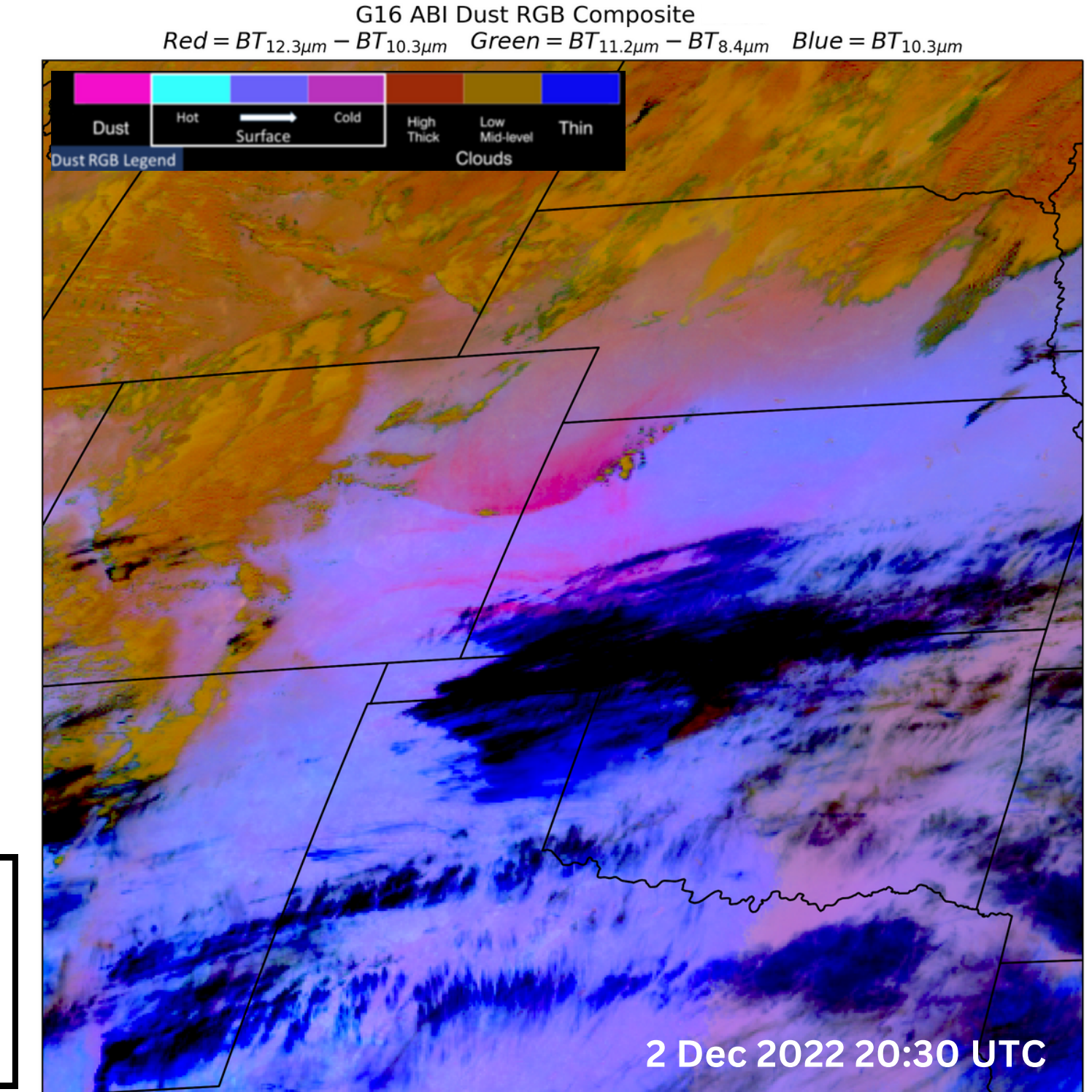

1. Purpose 2. Composition 3. Color 4. Clarity

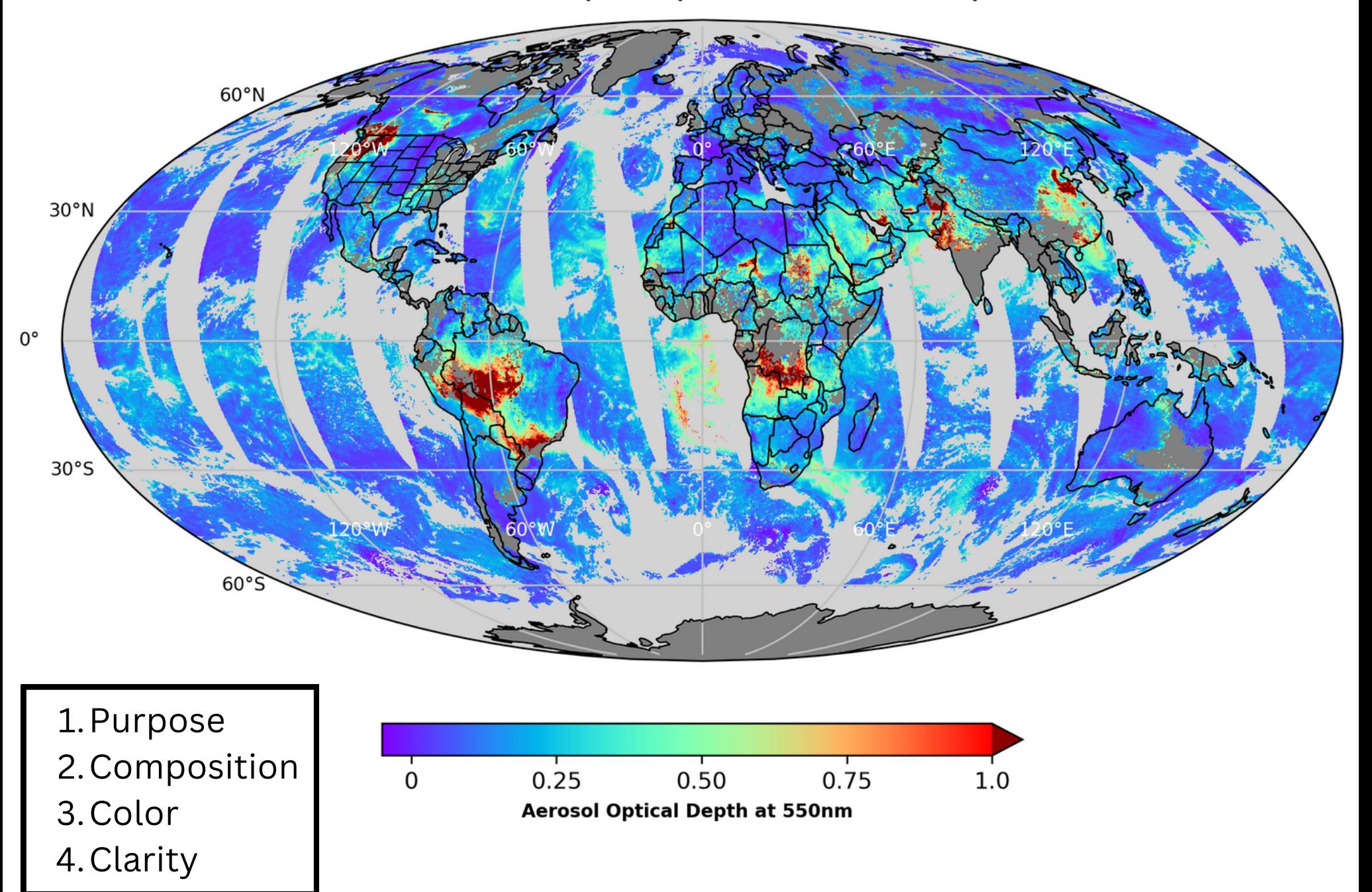

SNPP/VIIRS Aerosol Optical Depth (0.10° resolution) 11 Sep 2022

#### NOAA-20/VIIRS Active Fires I-band 16 Oct 2022 21:18 UTC

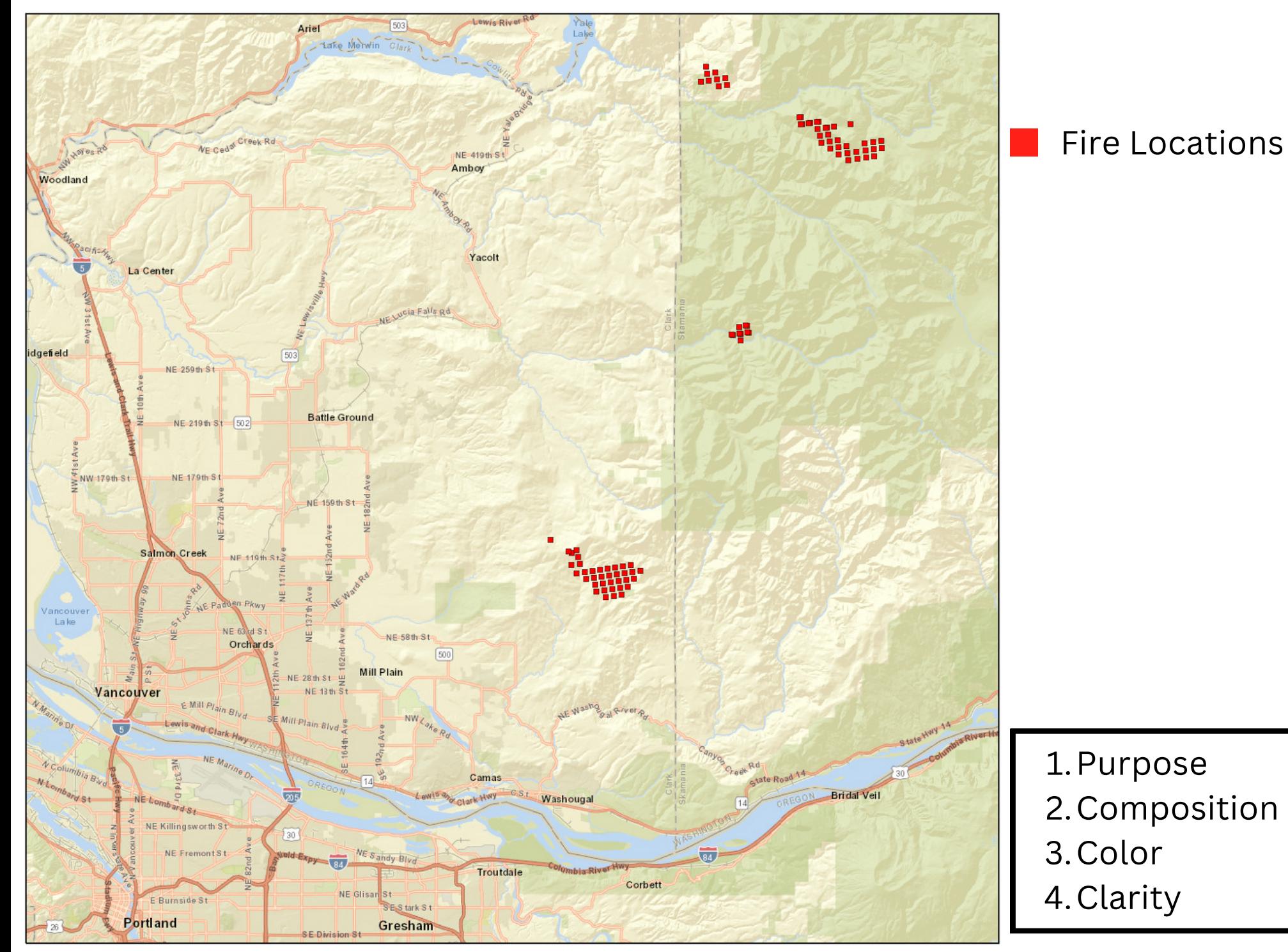

NUCAPS 29 Nov 2022 19:08 UTC (31.7 ° N, 87.0 ° W)

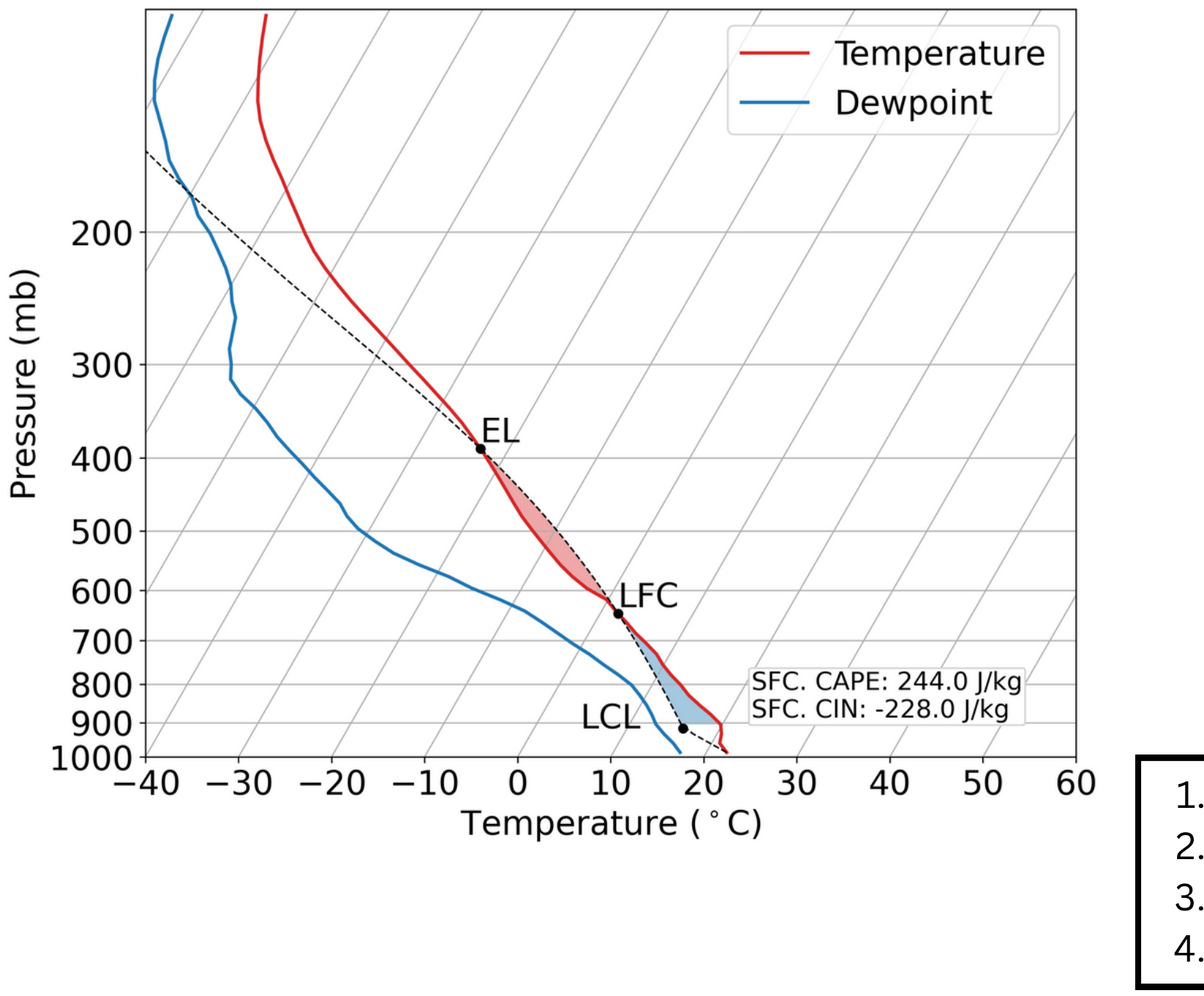

1. Purpose 2. Composition 3.Color 4. Clarity

### Workflow for Making Beautiful Satellite Images in Python

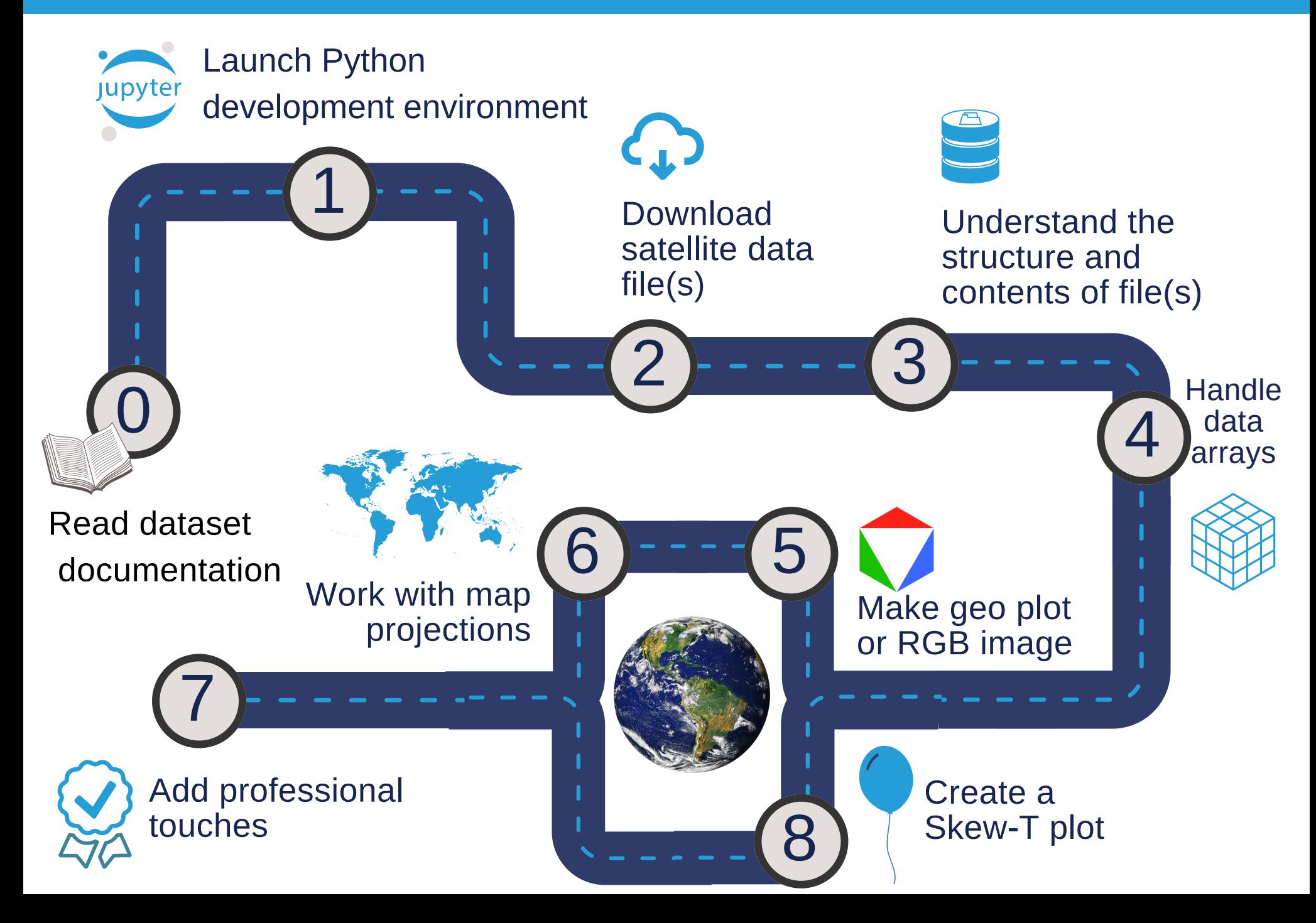

### **Step 0: Read the Documentation**

Before working with a new NOAA satellite dataset, **users should always consult the official documentation** appropriate for their application, e.g.:

- Algorithm Theoretical Basis Document (ATBD)
- User's Guide/Manual
- "ReadMe" for Data Users
- Quick Guide

Documents describe important information needed to process, display, and interpret satellite data correctly, e.g.:

- Known issues
- Valid data range
- Data quality/confidence flags
- How to display data

**Relevant Documentation for Short Course**

#### [GOES-16](https://noaasis.noaa.gov/pdf/ps-pvr/goes-%2016/ABI/Cloud%20and%20Moisture%20Imagery/Full/GOES-16_ABI-L1b-CMI_Full-%20Validation_ProductPerformanceGuide_v2.pdf) ABI CMIP Read Me

#### **NUCAPS**

- · Quick [Guide](http://cimss.ssec.wisc.edu/goes/OCLOFactSheetPDFs/QuickGuide_NUCAPS.pdf)
- [ATBD](https://www.star.nesdis.noaa.gov/jpss/documents/ATBD/ATBD_NUCAPS_v3.1.pdf)

#### VIIRS Active Fires I-band

- User's [Manual](https://www.star.nesdis.noaa.gov/atmospheric-composition-training/documents/VIIRS_AF_Iband_Users_Manual_V1_20200615.pdf)
- [ATBD](https://www.star.nesdis.noaa.gov/atmospheric-composition-training/documents/VIIRS_AF_Iband_ATBD_v1.0_20200506.pdf)

#### VIIRS AOD [ATBD](https://www.star.nesdis.noaa.gov/atmospheric-composition-training/documents/VIIRS_EPS_AOD_ATBD_V3.0.4_20170106.pdf)

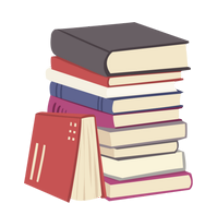

## **Let's Get Started!**

lect its

 $\Box$  0

 $\cap$  A

### **If you successfully installed the Course Materials:**

- Launch Jupyter Notebooks
	- Windows users: Go to Start → Anaconda3 → Jupyter Notebook
	- Mac/Linux users: Type jupyter notebook into the terminal
- *(If Applicable) Change environment to python-workshop*
- Navigate to your jupyter notebook directory for course
- Open/run check\_python\_packages.ipynb

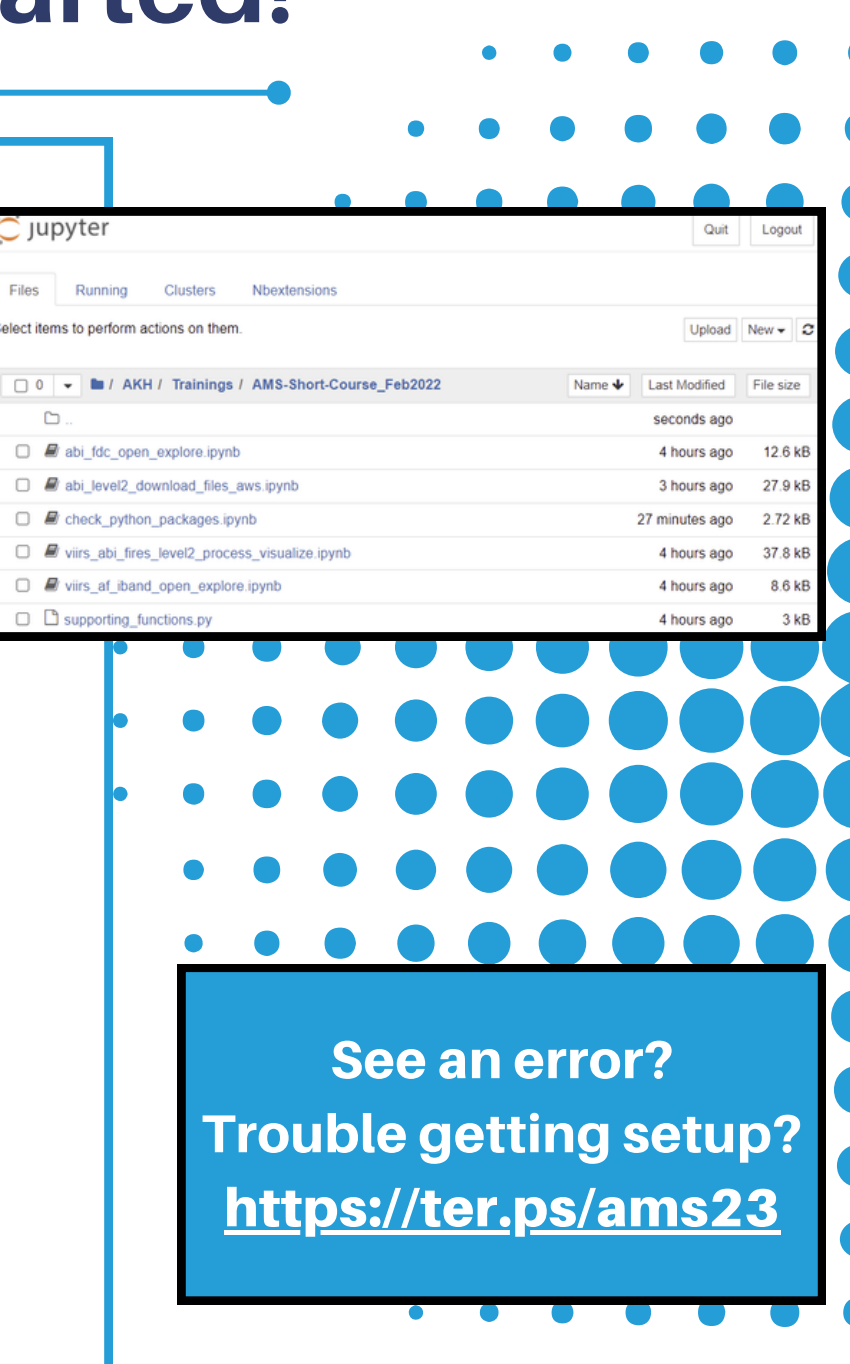